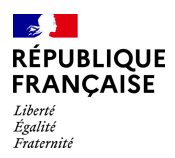

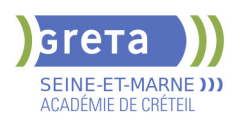

# **BUREAUTIQUE : PREPARATION AU TOSA® POWERPOINT - NIVEAU OPERATIONNEL**

# **PUBLIC VISÉ**

### Tout public

## **LE + DE LA FORMATION**

Formation sur-mesure avec un formateur expert

#### **DUREE**

Durée moyenne : contenus et durées individualisés.

Durée de formation : 28 heures

Durée hebdomadaire moyenne : 20h / semaine

**DATES PREVISIONNELLES**

### Session ouverte toute l'année.

### **LIEUX DE FORMATION**

Greta Seine-et-Marne

Champs - Collège J. WIENER

9 Rue Jean Wiener

77420 Champs-sur-Marne

Site accessible aux personnes en

situation de handicap

### **CONTACT**

Greta Seine-et-Marne

Derbecourt Perrine

Tél : 01 61 44 08 40

greta77.champs-wiener@accreteil.fr

Référent handicap :

Nelly Cornolo

[Consulter notre Politique Handicap](https://www.forpro-creteil.org/upload/files/POLITIQUE%20HANDICAP_RESEAU%20GRETA.pdf) **TARIFS**

Prix tarif public maximum : Forfait parcours mixte : 23,00 €.

Organisme non soumis à la TVA.

[Voir nos conditions générales de ventes](https://www.forpro-creteil.org/upload/files/DAFPIC/CGV_GRETA77.pdf)

### **FINANCEMENTS**

Type de financement : Plan de développement des compétences, Individuels payants, Contrat de sécurisation professionnelle, Compte Personnel Formation, Prise en charge demandeur d'emploi possible

#### **CODES**

NSF : 326 RNCP : 6199 Formacode : 35054

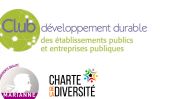

# **OBJECTIFS**

Préparer et valider la certification TOSA® PowerPoint sur le logiciel PowerPoint en obtenant le meilleur score en validant le niveau visé par le stagiaire

#### **PRE-REQUIS**

Maitrise du niveau basique du référentiel TOSA Powerpoint

#### **MODALITES D'ADMISSION ET DE RECRUTEMENT**

Entretien individuel

Test de positionnement

#### **MODALITES PEDAGOGIQUES**

Formation mixte individualisée : en présentiel et/ou à distance.

La formation débute par un test de positionnement qui permet d'adapter le parcours en contenu et en durée aux besoins du stagiaire.

Cours du jour

Formation individualisée mixte : cours en présentiel, activités en ligne tutorées (FAD), accompagnement personnalisé.

#### **CONTENUS**

#### **Navigation**

- $\blacktriangleright$  -Exploiter les différents onglets
- -Reconnaître les différents modes d'affichage (Normal, Trieuse de diapositives, Page de commentaires, Masque)
- -Maîtriser les différentes méthodes d'insertion des diapositives
- -Masquer des diapositives
- -Insérer et supprimer des commentaires
- **Options d'enregistrement et d'impression des documents**
- -Préparer l'impression d'une présentation
- -Distinguer les commandes Enregistrer et Enregistrer sous
- -Enregistrer au format PDF
- -Maîtriser les options d'impression

### **Options du diaporama**

- -Configurer le mode Diaporama
- -Ajouter des effets de transitions entre les diapositives
- -Défiler les diapositives
- -Utiliser le mode Présentateur
- -Utiliser des effets d'animations prédéfinis

### **Mise en forme du texte**

- -Créer une zone de texte
- -Gérer les styles de police
- -Modifier l'espacement des caractères et des interlignes
- -Appliquer des effets de texte
- -Reproduire une mise en forme
- -Scinder le texte en colonnes
- -Saisir du texte dans une forme
- $\blacktriangleright$  -Utiliser les tabulations

#### **Recherche et révision de texte**

- -Utiliser le dictionnaire de synonymes
- -Utiliser le correcteur automatique d'orthographe et de grammaire
- -Lancer l'outil de recherche

#### **Tableaux**

- -Appliquer les styles de tableau
- -Modifier les bordures et le remplissage d'un tableau

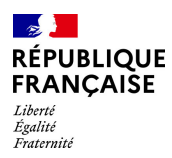

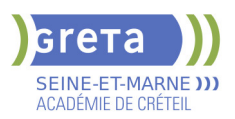

 $\blacktriangleright$  -Rétablir un style de tableau

## **Objets graphiques**

- -Insérer divers objets graphiques (graphiques, diagrammes, SmartArt)
- -Insérer des formes complexes (connecteurs, diagrammes, bulles...)
- -Récupérer un graphique PowerPoint sous forme d'image
- -Modifier l'ordre des objets (arrière-plan, premier plan)
- **-**Rogner une image
- Dupliquer un objet

# **Animations simples**

-Appliquer des trajectoires prédéfinies au texte et aux objets

## **Options de thèmes**

 -Appliquer un thème prédéfini à l'ensemble de la présentation ou à certaines diapositives

- -Appliquer un style d'arrière-plan
- -Utiliser les variantes de modèles
- -Modifier les couleurs du thème
- -Modifier les polices d'un thème

#### **VALIDATION**

### Certification TOSA

**SUITE DE PARCOURS ET DEBOUCHES**

Préparation du TOSA niveau avancé/expert

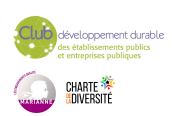